# **Web 履修登録の方法等について**

# **1.履修について**

- ■大学の授業を受講する際は、学年ごとに配当された時間割のなかで、受講する授業を選択・ 決定し、所定の期間内に履修登録する必要があります。履修登録をしていない授業を受講し ても単位を修得することはできません。
- ■履修登録は各自で行っていただきますが、クラス等を指定している科目や、事前に大学側で 登録を行う科目もありますので、時間割や履修要領一覧でしっかり確認して履修登録をして ください。
- ■履修登録後に、受講者数が受講可能数(教室定員等)を超える科目は、抽選を実施します。
- ■本学の履修登録は、Web を通じて履修登録を行います。必ずオリエンテーションおよびガイ ダンスの説明を受けて Web 履修登録を行ってください。

### **2.Web 履修登録の方法について**

Web 履修登録は、学生ポータルサイト(UNIPA)で前期および後期の科目まで行ってくださ い。詳しくは、別紙の UNIPA 利用マニュアル(履修登録・希望資格登録)を確認してください。 また、登録方法は、以下の(1)、(2)の科目で異なりますので注意してください。

#### **(1) 教養教育科目および「ビジネスと ICT」、「経済とデータ分析」**

- ① 抽選希望登録画面から登録を行います。(登録後抽選を実施します。)
- ② 教養教育科目については、同じ曜日時限の中で第 5 希望までの登録が可能です。登 録科目に受講者が集中して教室定員を超える場合は、抽選により、受講者の振り分け を実施します。振り分けの結果、いずれの科目も抽選漏れにより受講できないことが あります。抽選漏れにより受講できなかった科目については、次年度以降に履修登録 を行ってください。
- ③ 「ビジネスと ICT」、「経済とデータ分析」については、受講者が集中して受講可能数 (教室定員等)を超える場合は抽選します。抽選漏れにより受講できなかった科目に ついては、次年度以降に履修登録を行ってください。
- ④ 同じ名称の科目が、異なる曜日や時限に設定されていても、複数登録することができ ないため、いずれか 1 つの曜日時限を選択してください。

# **(2) 他の科目** ① 履修登録画面から登録を行います。ただし、受講者数が受講可能数(教室定員等)を 超える科目は、抽選を実施しますので、受講できないことがあります。受講できなか った場合は、次年度以降に受講することになります。 ② 同じ時間帯に他の科目を受講希望する場合は、履修修正期間に登録することになり ます。

### **3.Web 履修登録科目の確認について**

# **【前期の登録科目の確認】**

必ず 4 月 12 日(水)の朝に学生ポータルサイト(UNIPA)の「学生時間割表」にて確認してくだ さい。

# **【後期の登録科目の確認】**

4 月 18 日(火)~19 日(水)の Web 履修修正期間に「学生時間割表」にて確認をしてください。 それまでは確定ではありません。

別途オリエンテーション・ガイダンス資料の「令和 5 年度履修要領一覧」にも記載しています が、1 回目の授業において抽選を実施する科目がありますので確認してください。

### **4.Web 履修登録の留意事項について**

■特に留意すべき事項

- ① 履修登録をしないと授業に出席していても単位修得は認められません。
- ② 履修登録期間内に登録しないと履修は認められません。
- ③ 各学年次に履修できる単位数の上限は次のとおりです。上限を超えての履修登録は認 められません。

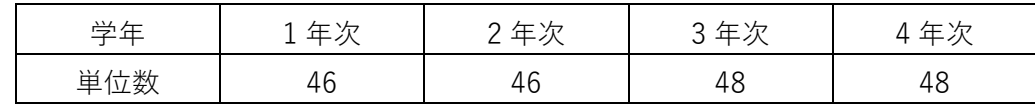

ただし、各学年次の各学期に履修登録できる単位数については、4 年次生を除き、上記の 単位数の半数を原則に、30 単位を超えることはできません。なお、各学年次に履修できる 単位数の上限単位には、不合格科目の単位数も含まれることに留意してください。

■その他の注意事項

- ① 単位をすでに修得した科目は、担当教員が異なっていても履修できません。
- ② 複数開講されている同一名称科目を同時に履修することはできません。
- ③ クラス指定のある科目は、原則、自分の所属するクラスしか登録できません。
- ④ 必修科目でも必ずしも自動的に登録されるわけではありません。登録を忘れないよう にしましょう。
- ⑤ 履修登録後は、「学生時間割表」 を必ずプリントアウトし、保管してください。
- ⑥ Web 履修登録には ID とパスワードが必要です。わからない場合は学生証を持参し、 学術情報センター(深耕館 3 階 S335)で確認をしてください。

# **5. Web 履修登録期間および場所**

#### **Web 履修登録期間**

学外: 4 月 5 日(水) 9:00 ~ 4 月 7 日(金) 17:00

学内:4 月 5 日(水) ~ 4 月 7 日(金) 使用時間・教室は下表を参照

※Web 履修登録は、自宅等学外からも登録可能です。学外は、期間内であれば時間を問わず 登録が可能です。 例えば、4/6 の 22:00 に登録できます。

- ① オリエンテーションおよびガイダンスで必要な資料を確認のうえ、登録を行ってくださ い。
- ② 大学内のパソコンは、台数に限りがありますので出来る限り自宅など学外のパソコンか ら履修登録を行ってください。
- ③ ブラウザのバージョン等パソコン環境によってはアクセスできない場合があります。
- ④ スマートフォンなど携帯端末は動作保証ができませんので、パソコンで登録し、完了後 は「学生時間割表」を出力・保管してください。

登録はこちら https://unipa.kyukyo-u.ac.jp/kku-uprx/ または、九州共立大学ホームページ→「重要」→学生ポータルサイト(UNIPA)はこちら

| 月日・使用時間                        |                     | 教室  | (設置台数)         | 優先使用学部等               |
|--------------------------------|---------------------|-----|----------------|-----------------------|
| $4/5$ (水)<br>$9:00 \sim 18:00$ | 深耕<br>錧             | 3 階 | S333教室(80台)    | ※PC 教室は新1年生が使用します。    |
|                                |                     |     | S354 教室 (40台)  | 経済学部新入生 15:00~18:00   |
|                                |                     |     | S364 教室 (40台)  | スポーツ学部新入生 13:00~15:00 |
|                                |                     | 4 階 | S424 教室 (80 台) |                       |
|                                |                     |     | S432 教室 (60 台) |                       |
| $4/6$ (木)<br>$9:00 \sim 17:00$ | 深耕館                 | 3 階 | S333 教室 (80 台) | 経済学部・スポーツ学部           |
|                                |                     |     | S354 教室 (40 台) | 2年~4年                 |
|                                |                     |     | S364 教室 (40台)  |                       |
|                                |                     | 4 階 | S424 教室 (80 台) |                       |
|                                |                     |     | S432 教室 (60 台) |                       |
| $4/7$ (金)<br>$9:00 \sim 17:00$ | 深耕館                 | 3 階 | S333 教室 (80台)  | 経済学部・スポーツ学部           |
|                                |                     |     | S354 教室 (40台)  | 1年~4年                 |
|                                |                     |     | S364 教室 (40 台) |                       |
|                                |                     | 4 階 | S424 教室 (80 台) |                       |
|                                |                     |     | S432 教室 (60 台) |                       |
| 注意事項                           | 登録終了後は速やかに退室してください。 |     |                |                       |
|                                | (登録以外の使用はできません。)    |     |                |                       |

【学内で履修登録する場合、次の時間内・教室で行ってください。】

# **6. Web 履修修正期間および場所**

### **Web 履修修正期間**

学外:4月18日(火) 9:00 ~ 4月19日(水)16:00 学内:4 月 18 日(火)~ 4 月 19 日(水) 各日 9:00~16:00

※Web 履修修正は、自宅等学外からも登録可能です。学外は、期間内であれば時間を問わず 修正が可能です。 例えば 4/18 の 22:00 に登録できます。

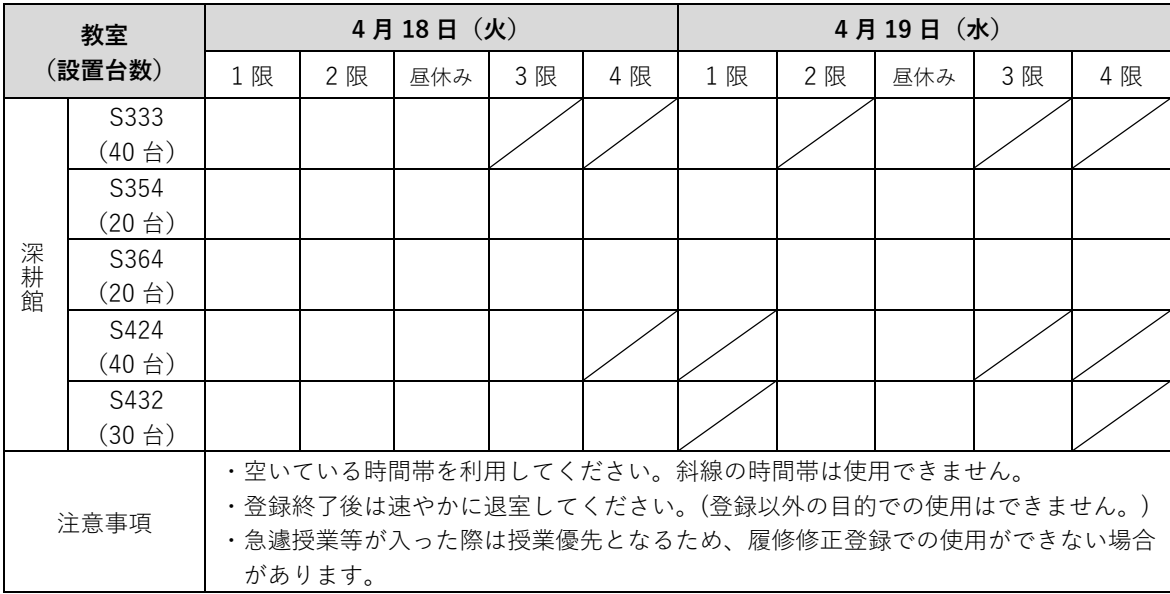

以上